## Profil SP- Rozrachunki

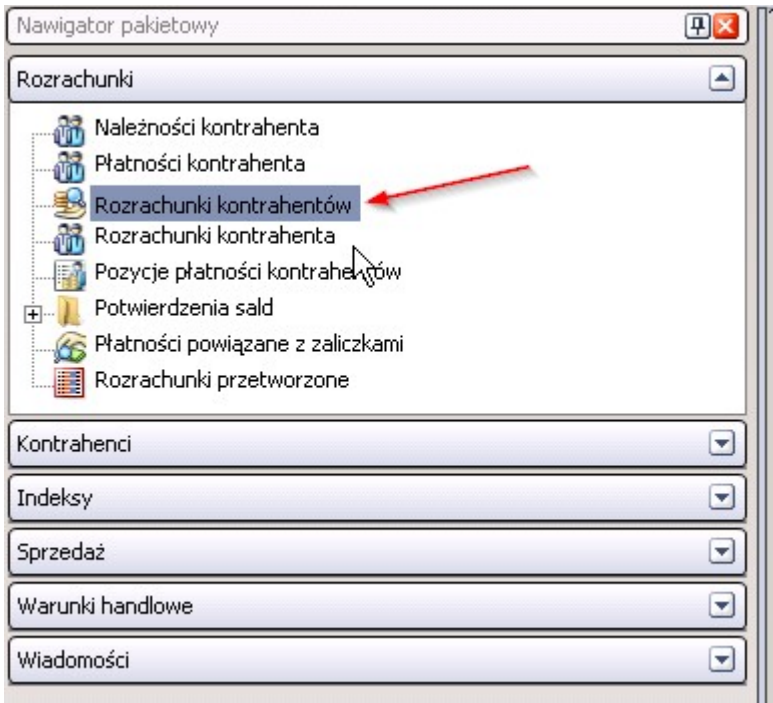

Kartoteka Rozrachunki – Rozrachunki kontrahentów służy do analizy należności, zobowiązań oraz płatności kontrahentów. W celu analizy rozrachunków studenckich należy wybrać wcześniej zbudowany widok "Rozrachunki\_dziekanat"

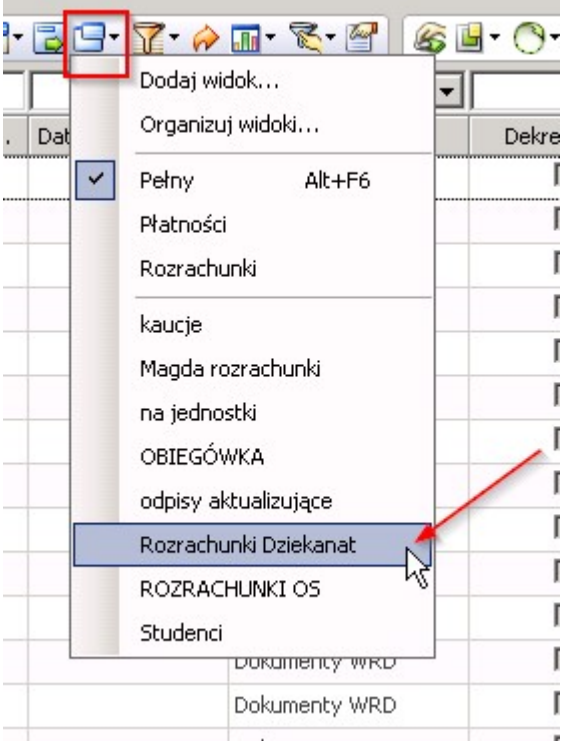

÷

## Oraz filtr "Studenci\_rozrachunki"

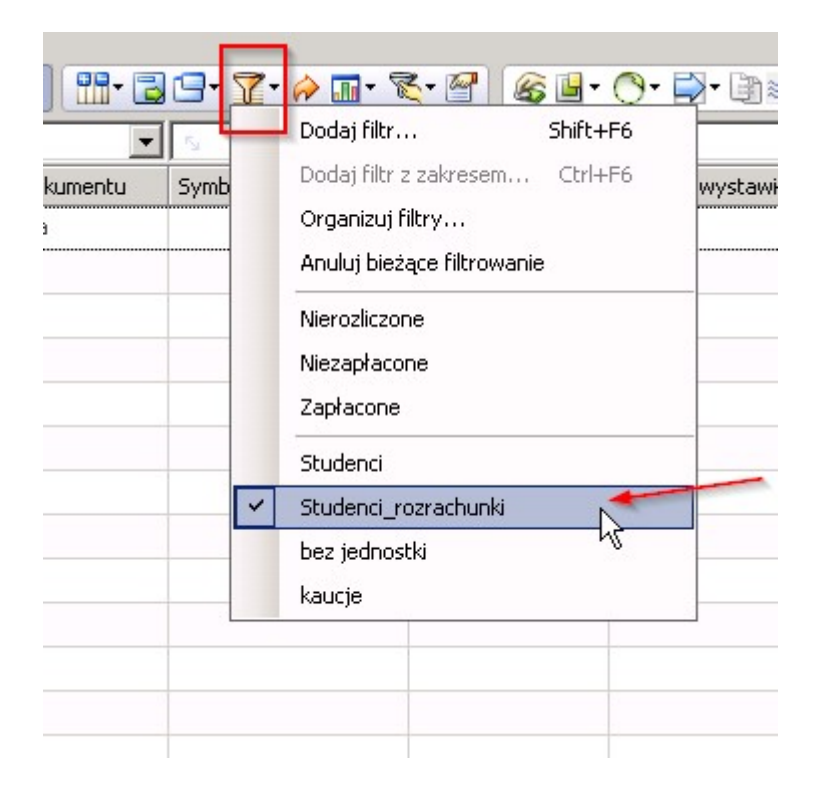

System pokaże wtedy wszystkie rozrachunki studentów. Kartoteka ta będzie prawdopodobnie najczęściej używana w celu identyfikacji nierozliczonych, niezapłaconych lub nadpłaconych faktur sprzedaży. Faktury nierozliczone, to takie, które nie są księgowo połączone z żadną płatnością (wyciągiem bankowym) ani z żadną fakturą korygującą. Można rozpocząć analizę rozrachunków od ograniczenia kartoteki do faktur nierozliczonych (kolumna Status warunku – wybrać opcję Nierozliczony) z przekroczonym terminem płatności.

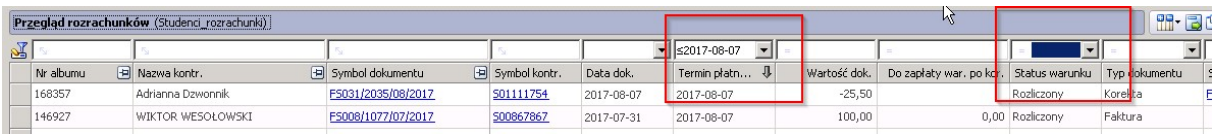

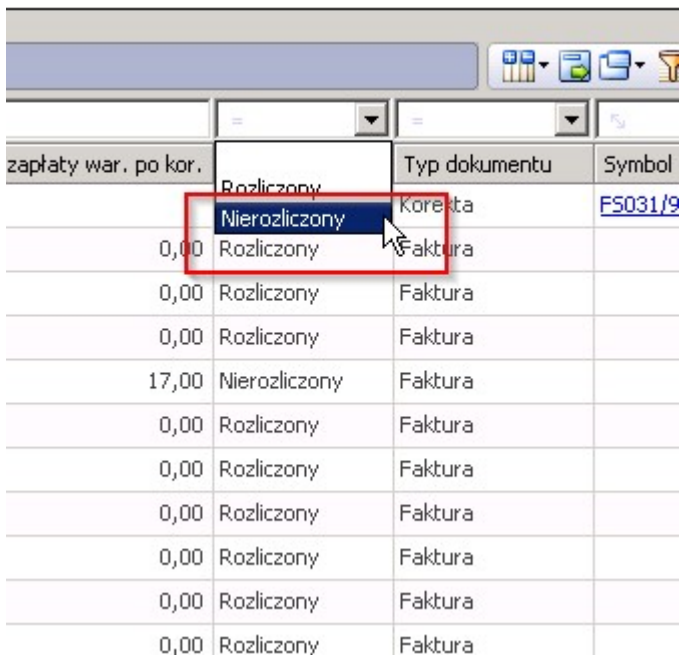

Wybieramy termin płatności, który może być konkretną datą z kalendarza, wtedy pokażą się tylko takie faktury nierozliczone, których termin płatności był właśnie tego dnia. Można też wybrać zakres dat, żeby system pokazał faktury z terminem płatności od jakiejś konkretnej daty wstecz, na przykład:

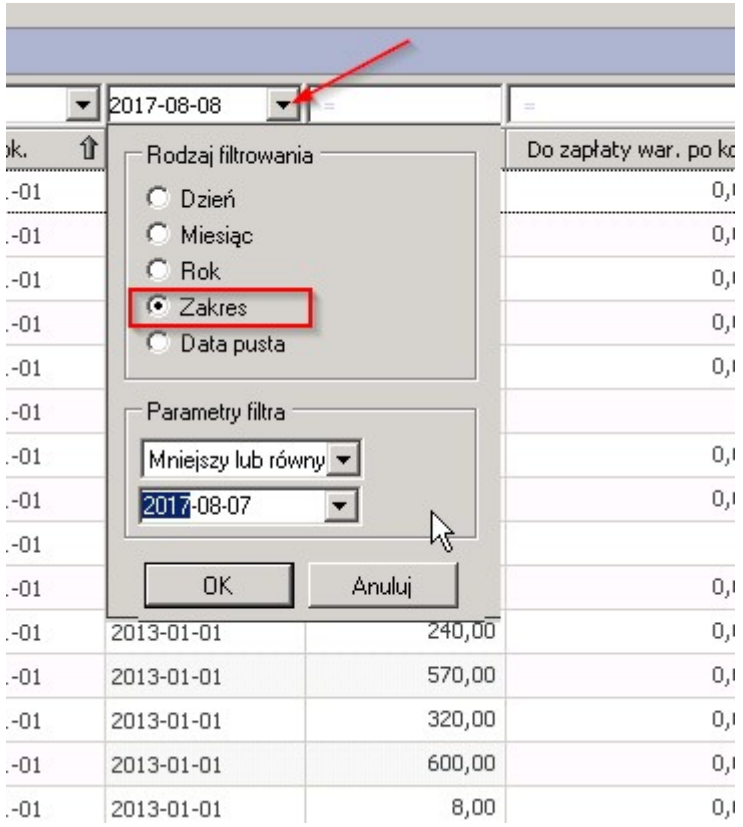

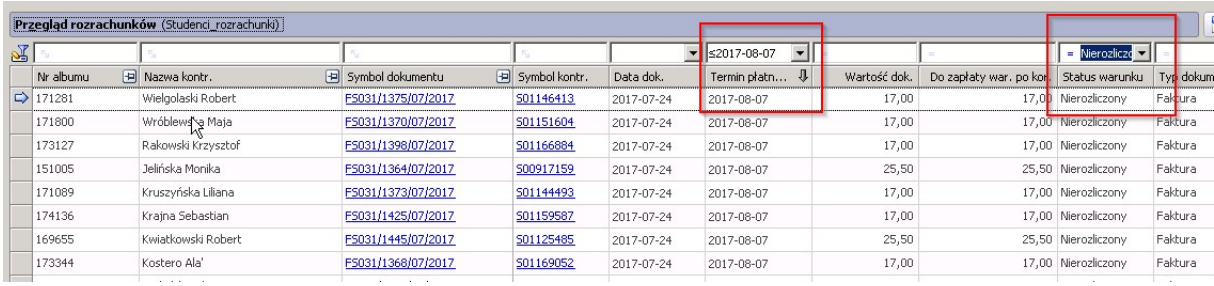

Można również posortować kolumnę termin płatności klikając w jej nagłówek. Wtedy pokażą się dokumenty od najstarszych lub od najmłodszych w zależności od potrzeb. Taki raport można wyeksportować do Excela w celu dalszej analizy.

Moduł Rozrachunki może służyć również do analizy rozrachunków konkretnego Studenta.

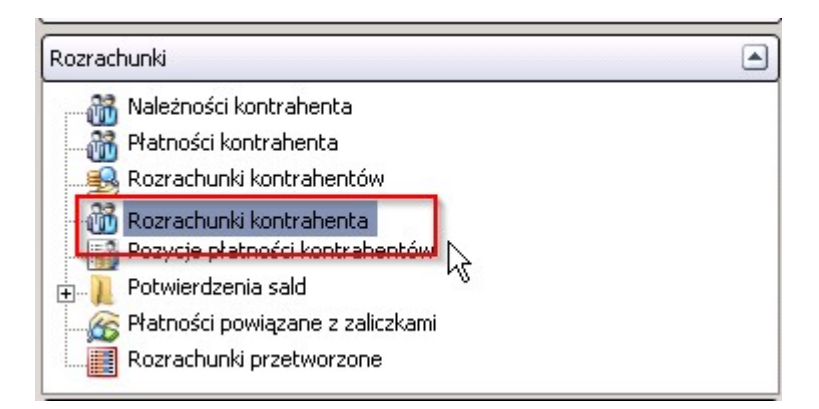

Należy wybrać w nawigatorze pakietowym "Rozrachunki kontrahenta" oraz wybrać kombinację klawiszy Ctrl+G i w kolumnę Symbol kontrahenta wkleić skopiowany wcześniej symbol studenta rozpoczynający się od litery S:

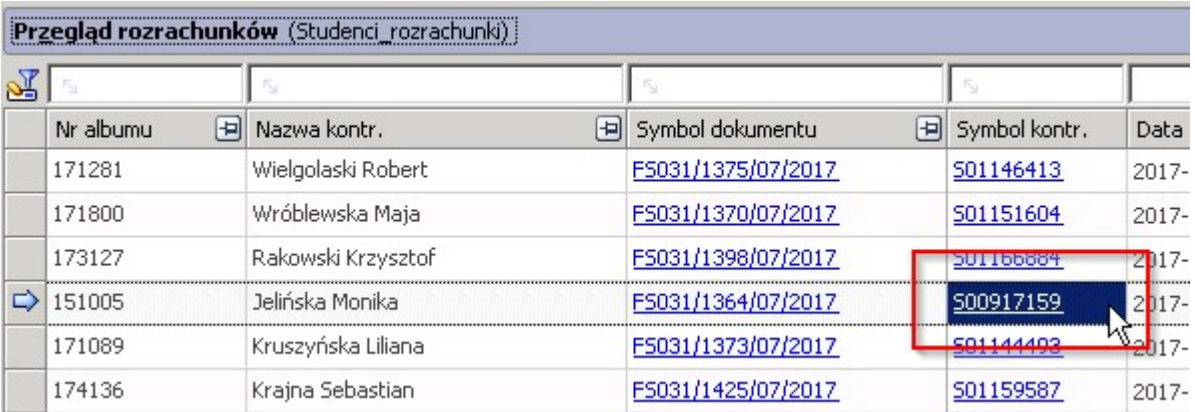

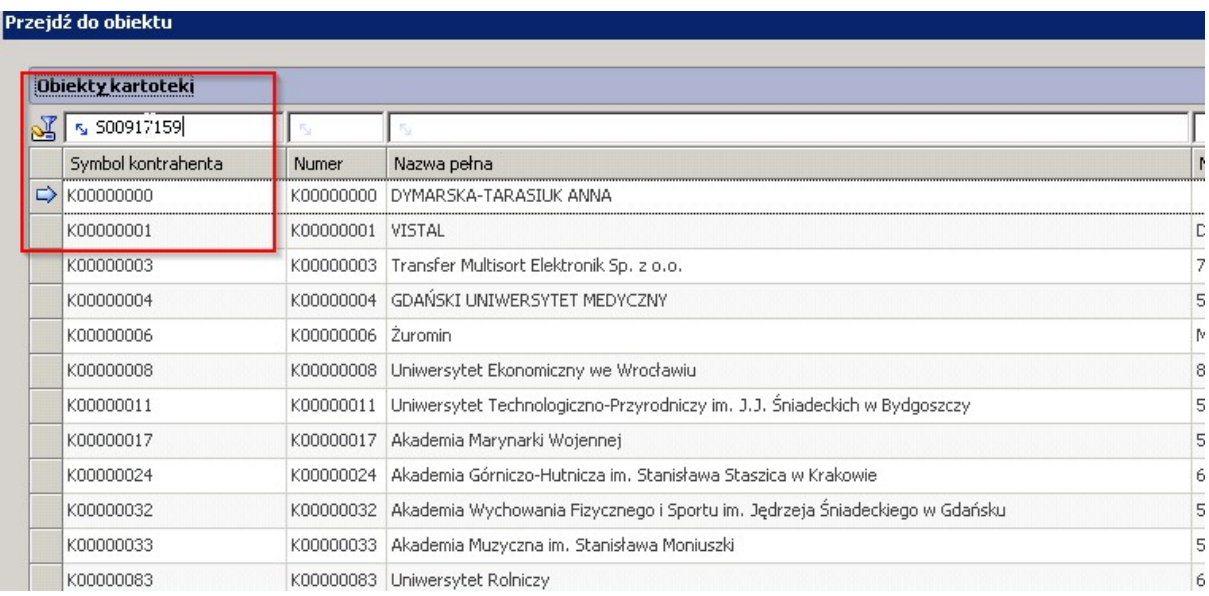

Zatwierdzić wybór klikając Enter, a następnie OK. System przekieruje do rozrachunków konkretnego studenta:

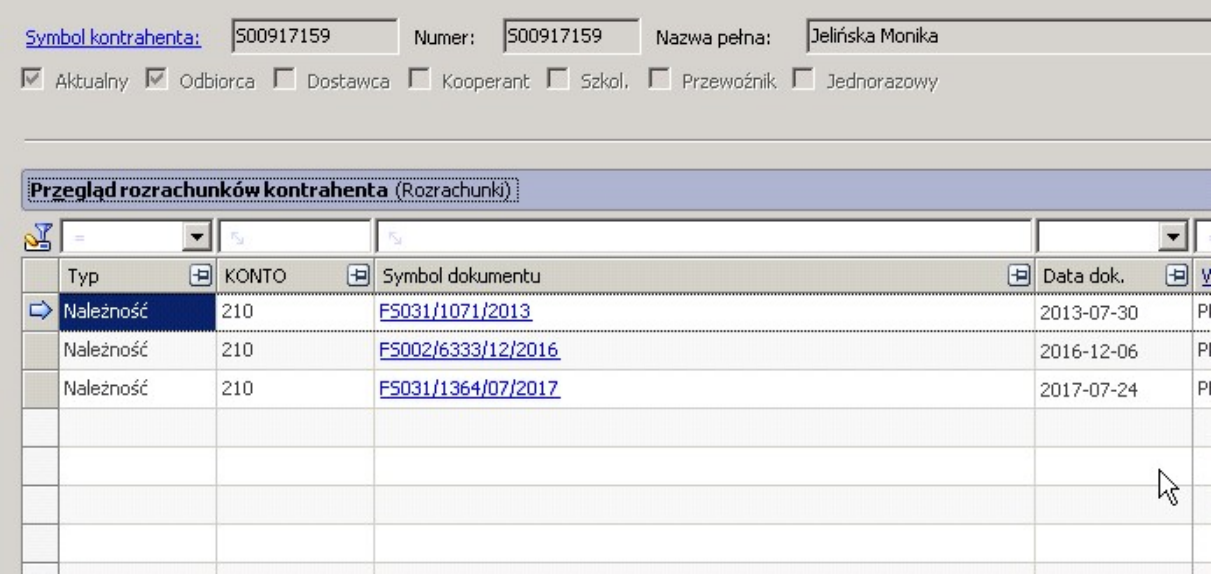

Z tej perspektywy można zobaczyć która faktura jest zapłacona lub połączona z korektą (fakturą korygującą), a która nie. W celu sprawdzenia z czym rozliczona jest dana faktura należy kliknąć w jej podświetlony na niebiesko symbol:

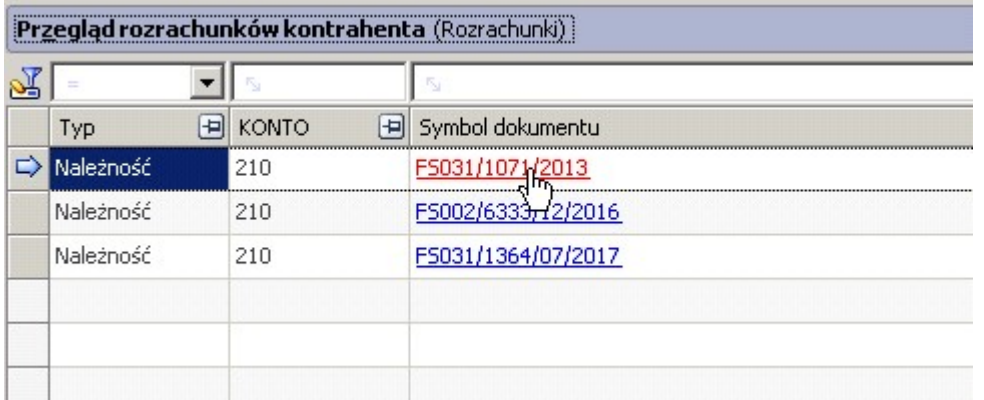

## Pojawi się następujący obraz:

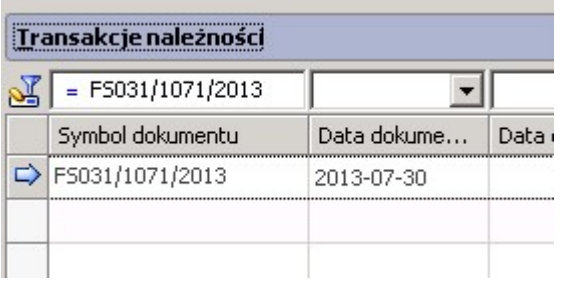

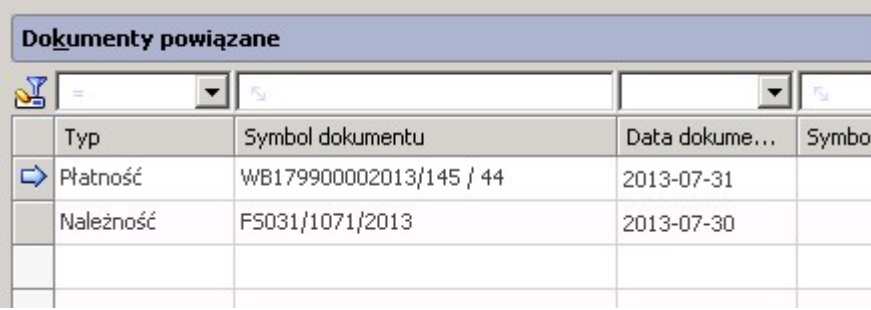

Faktura niezapłacona nie ma w dokumentach powiązanych połączonego dokumentu wyciągu bankowego.

W razie pytań proszę kontaktować się z:

Łukasz Konieczny t: 66-89 lub 0-504-995-730; lukasz.konieczny@pg.edu.pl Magdalena Mądry t: 63-85 lub 0-664-164-455; magdalena.madry@pg.edu.pl